# **Référencement technique : 10 conseils techniques pour optimiser votre site web**

Rédigé par [Jamal El Khaiat,](https://ca.linkedin.com/in/khaiat) [M. Sc. Université Laval.](https://www.ulaval.ca/les-etudes/programmes/repertoire/details/maitrise-en-sciences-de-ladministration-gestion-des-technologies-de-linformation-m-sc.html)

Le référencement technique est l'un des aspects les plus fondamentaux dans le domaine de l'optimisation pour les moteurs de recherche (SEO).

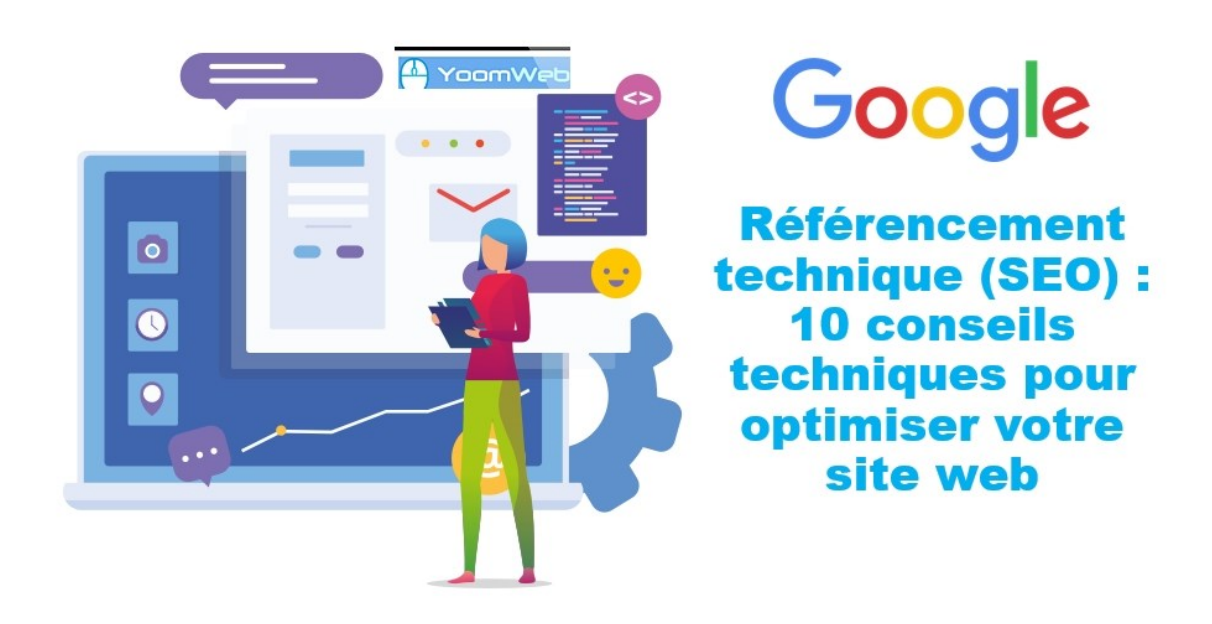

Même si vous rédigez des contenus de qualité, si votre site a des problèmes techniques de SEO non résolus, vous aurez du mal à le classer parmi les premières pages de [résultats des moteurs de](https://yoomweb.com/blogue/seo/qu-est-ce-qu-une-fonctionnalite-serp-serp-feature.html)  [recherche \(SERPs\).](https://yoomweb.com/blogue/seo/qu-est-ce-qu-une-fonctionnalite-serp-serp-feature.html)

Le référencement technique prend du temps et de la patience, mais il est vital de sacrifier un peu de temps pour optimiser l'aspect technique de votre site si vous espérez réussir votre projet web.

Dans cet article, nous allons vous expliquer les principaux aspects du référencement technique et partager avec vous 10 conseils pratiques que vous pouvez mettre en œuvre immédiatement pour améliorer la présence de votre site web sur les moteurs de recherche. Une Liste de contrôle technique et un résumé SEO vous sera également communiqués vous permettant d'en servir comme un aide-mémoire.

Vous pouvez utilisez la table des matières si vous êtes intéressés par un élément technique en particulier.

#### **Table des matières**

- Qu'est-ce que le référencement technique?
- 10 conseils de référencement technique exploitables
	- o 1. Assurez-vous que votre site Web est adapté aux mobiles
	- o 2. Créez et optimisez votre sitemap XML
	- <sup>o</sup> 3. Accélérez votre site Web
	- <sup>o</sup> 4. Corrigez les erreurs de votre site en effectuant des audits techniques hebdomadaires du site SEO
	- <sup>o</sup> 5. Optimiser les liens internes
	- <sup>o</sup> 6. Inclure vos mots clés principaux dans le texte de remplacement de l'image
- <sup>o</sup> 7. Utilisez des URL canoniques pour éviter les problèmes de contenu en double
- o 8. Installez un certificat SSL pour votre site Web
- o 9. Vérifier et corriger les erreurs d'exploration dans Google Search Console
- o 10. Trouvez et corrigez les liens brisés sur votre site
- <sup>o</sup> Conseils et ressources bonus
- <sup>o</sup> Liste de contrôle technique et résumé SEO

## **Qu'est-ce que le référencement technique?**

Le référencement technique est le processus d'optimisation de votre site web pour les phases d'exploration et d'indexation par les moteurs de recherche dans le but d'améliorer l'expérience de vos utilisateurs et par conséquent d'obtenir un meilleur classement de votre site web sur les moteurs de recherche.

Autrement dit, le SEO technique concerne tout travail de référencement que vous faites en dehors du contenu.

Dans les termes les plus élémentaires, le référencement technique consiste à améliorer les aspects techniques de votre site Web afin d'optimiser son classement dans les résultats de recherche. Il s'agit d'un vaste domaine qui couvre un large éventail de sujets de référencement, notamment:

- La création des Sitemaps
- L'exploration et l'indexation
- L'Optimisation mobile
- La vitesse de chargement du site
- La structure et l'ergonomie du site
- La sécurité du site (Certificats SSL)
- L'optimisation d'image
- Les liens internes et externes
- Les URL canoniques (Contenu dupliqué)

## **10 conseils de référencement technique pour optimiser votre site web**

Maintenant que vous connaissez ce qu'est le référencement technique, nous vous suggérons 10 conseils et techniques que vous pouvez utiliser pour améliorer le référencement technique de votre site et augmenter votre classement dans les résultats de recherche (SERPs) et aussi votre trafic.

### **1. Assurez-vous que votre site Web soit adapté aux mobiles**

Avoir un site adapté aux mobiles en 2020 est l'astuce SEO technique la plus élémentaire.

L'une des principales mises à jour de l'algorithme de Google en 2015 a été d'accorder une préférence accrue aux sites Web adaptés aux mobiles et réactifs (Responsive Design). Dans ce qui a été appelé « *Mobilegeddon* ». Plusieurs sites Web de premier plan ont été pénalisés pour ne pas avoir adopté un modèle Web plus adapté aux mobiles.

Google a également annoncé il y a 2 ans que l'indexation des sites sera basée sur le mobile en premier (l'indexation Mobile-First).

Donc, aujourd'hui, avoir un site Web adapté aux mobiles est plus important que jamais. C'est vraiment la base du référencement technique.

Plusieurs outils gratuits sont disponibles sur le web pour vérifier la convivialité mobile de votre site Web, exemple :

- Test d'[optimisation mobile](https://search.google.com/test/mobile-friendly) de Google
- [Outil de test de convivialité mobile de Bing](https://www.bing.com/webmaster/tools/mobile-friendliness)
- [GTMetrix](https://gtmetrix.com/)

Le test *Mobile Friendly* (*adapté aux mobiles*) de Google déterminera si votre site Web répond aux critères de Google pour un site Web optimisé pour les mobiles.

Il est très facile à utiliser. Vous avez seulement à insérer l'url de votre site ou la page de votre choix.

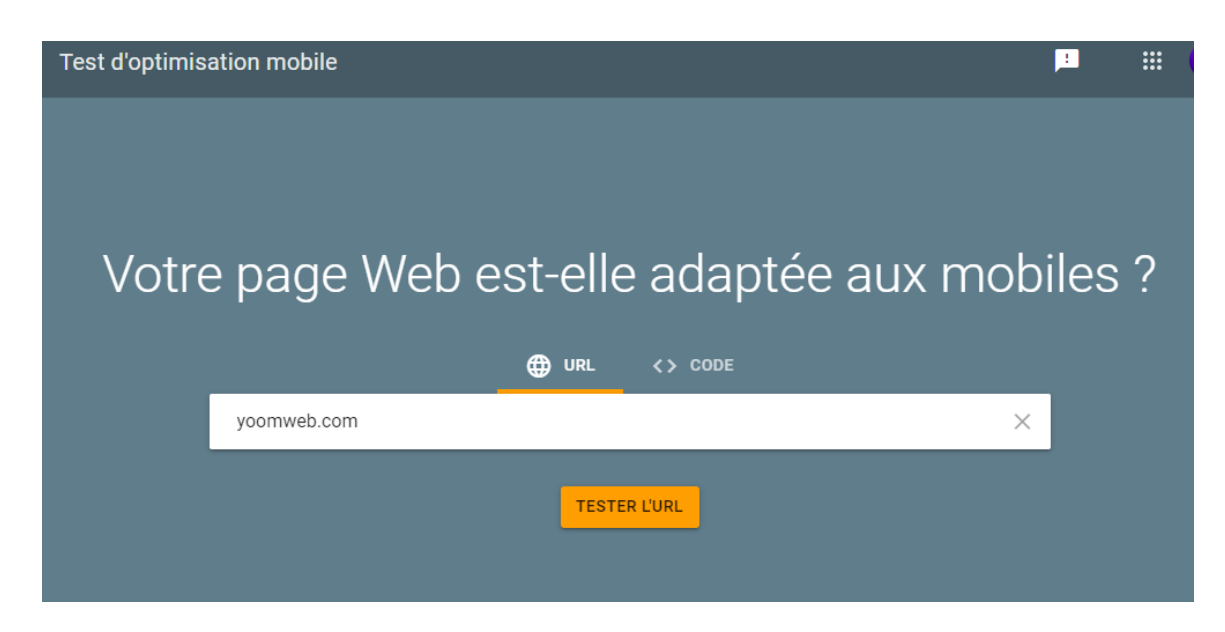

Google (et la majorité des autres outils) vous donne le résultat concernant le test et vous donne également quelques conseils pour corriger le problème de votre site s'il y a lieu.

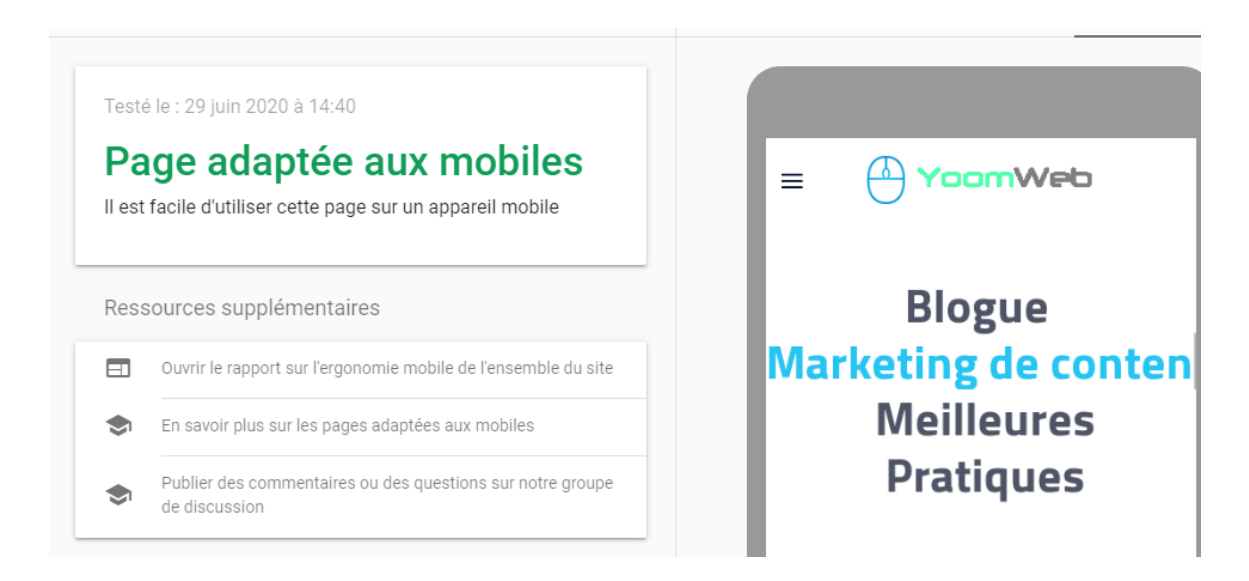

**2. Créez et optimisez votre sitemap XML (H3)**

Les sitemaps sont nécessaires à Google pour trouver et indexer vos pages Web.

Malgré que votre site puisse être indexé par Google sans envoyer un sitemap, celui-ci aide à accélérer la fréquence d'indexation de votre site web et au même temps il indique aux moteurs de recherche l'ensemble de la structure et les URL de votre site.

Heureusement, il est facile de créer un plan de site XML. Si vous êtes un utilisateur de WordPress, vous pouvez le générer à l'aide de plugins WordPress gratuits tels que [Yoast](https://wordpress.org/plugins/wordpress-seo/) ou Google XML Sitemaps. Sinon, il existe plusieurs sites web en ligne vous permettant de générer votre sitemap gratuitement.

Une fois que vous avez créé le plan du site, soumettez-le à Google via la Google Search Console.

Pour ce faire, connectez-vous à votre compte Google Search Console et accédez à **Sitemaps -> Ajouter un nouveau sitemap**, puis appuyez sur « Soumettre ».

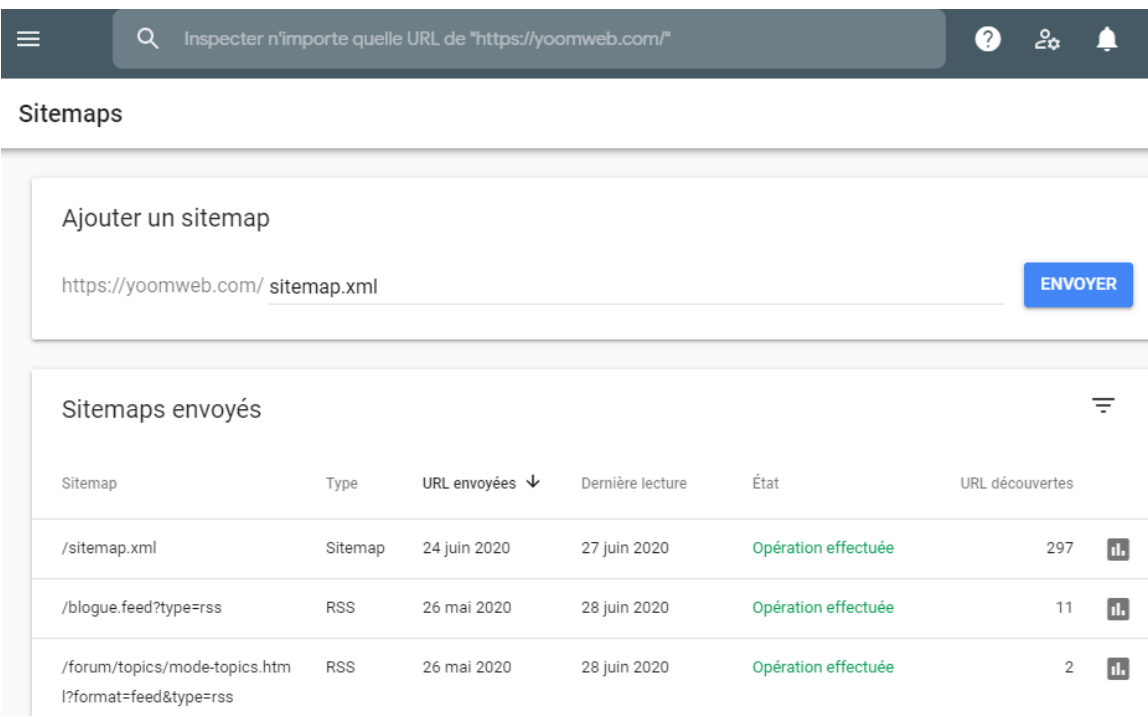

Une fois que votre sitemap est soumis avec succès, suivez les meilleures pratiques de sitemap XML:

- S'assurer que vos pages ne sont pas bloquées par le fichier robots.txt (cela n'a rien à voir avec votre sitemap XML)
- Prioriser les pages de haute qualité dans votre plan du site
- Si vous avez un grand site avec plus de 50 000 URL, utilisez des plans de site XML dynamiques. Vous pouvez par exemple envoyer le flux rss de votre site comme sitemap.

### **3. Accélérez la vitesse de chargement de votre site Web**

La vitesse du site compte beaucoup pour les moteurs de recherches. Ne faites pas l'erreur. Si votre site est lent et met beaucoup de temps à répondre, Google appliquera une petite pénalité à votre site Web. C'est un critère d'évaluation parmi les facteurs de classement [Google les plus importants.](https://yoomweb.com/blogue/seo/les-200-facteurs-de-classement-de-google-2020.html)

Cela signifie que même si votre contenu est excellent, votre site Web se classera plus bas dans les SERPs contrairement si votre site Web avait un temp de chargement plus rapide.

Il s'agit d'un aspect SEO technique que vous ne pouvez tout simplement pas ignorer.

Vous pouvez utiliser l'un des outils gratuits suivants pour tester la vitesse de votre site:

- [GTMetrix](https://gtmetrix.com/)
- [Pingdom](https://tools.pingdom.com/)
- [Google PageSpeed Insights](https://developers.google.com/speed/pagespeed/insights/)

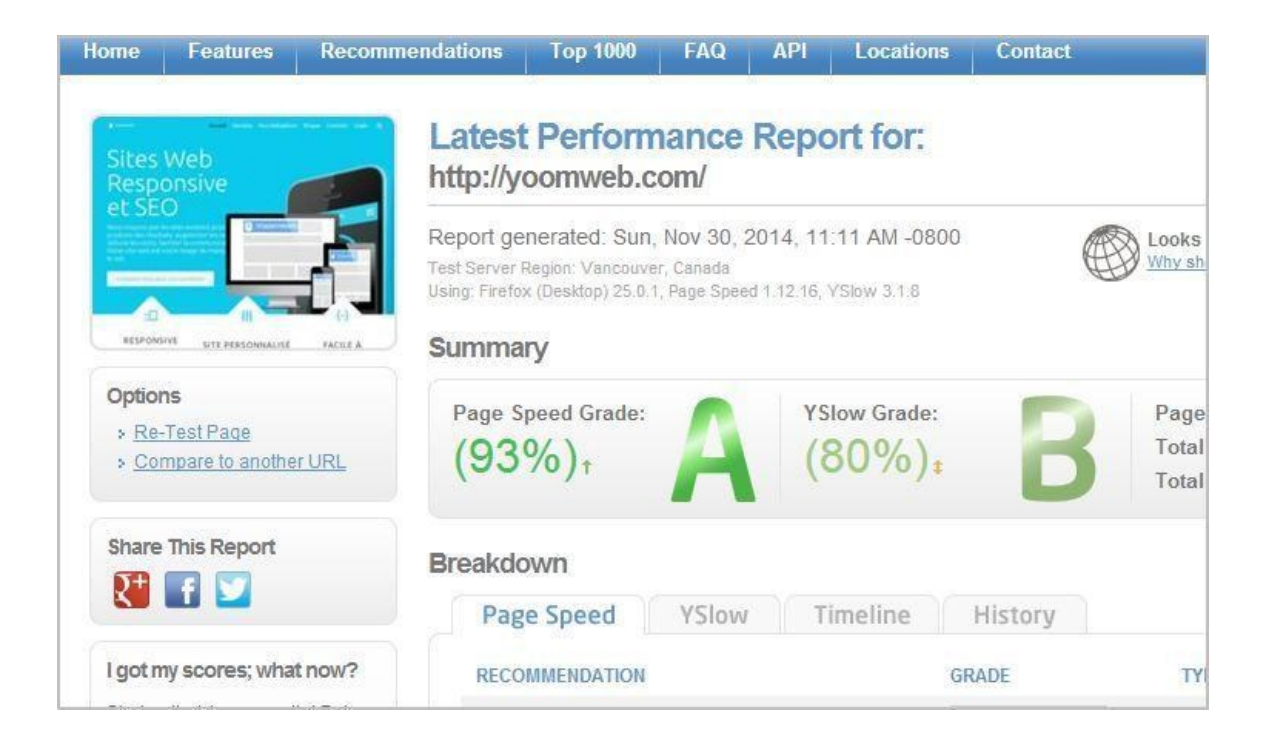

Si le chargement de votre site prend du temps, il peut avoir un impact sérieux sur l'expérience utilisateur. Suivez ces étapes pour accélérer votre site Web :

### **Optimisez les images de votre site:** (h4)

Utilisez un format d'image compressé comme JPG dans la majorité de vos publications. Utilisez un outil comme TinyPNG pour compresser davantage les fichiers image.

#### **Activer la mise en cache du navigateur: (h4)**

Cela vous permet de stocker temporairement certaines données sur l'ordinateur d'un visiteur, afin qu'il n'ait pas à attendre qu'il se charge à chaque fois qu'il visite votre site.

#### **Activer la compression :**

Selon Yahoo, l'activation de la compression sur votre site Web peut réduire les fichiers HTML et CSS de 50 à 70% et augmenter considérablement la vitesse du site.

### **Réduisez le temps de réponse du serveur :**

Google recommande de maintenir le temps de réponse du serveur sous 200 ms. C'est pour cette raison que le choix d'un hébergeur web de qualité est très important pour le référencement technique.

Utilisez un système de distribution de contenu (CDN) - Utilisez un CDN comme [BunnyCDN](https://bunnycdn.com/) ou [Cloudflare](https://www.cloudflare.com/) pour augmenter la vitesse de votre site.

Si avez un site Wordpress, nous vous recommandons de parcourir ces [24 techniques pour optimiser la vitesse de votre site WordPress](https://yoomweb.com/blogue/seo/augmenter-la-vitesse-chargement-site-wordpress.html)

### **4. Corrigez les erreurs de votre site en effectuant des audits techniques SEO**

Vous devez résoudre vos problèmes de référencement sur la page (On-Page) en exécutant un audit de référencement technique régulièrement si vous souhaitez classer votre site plus haut dans les SERPs et garder la position.

#### **Alors comment réaliser un audit SEO technique?**

Il existe plusieurs outils sur le marché qui peuvent vous aider à réaliser votre audit.

[SEMrush, Moz et Ahrefs](https://www.99signals.com/semrush-vs-ahrefs-vs-moz-vs-spyfu/) sont tous d'excellents outils. Mais sont tous payants et chers.

Nous vous recommandons la version gratuite (limitée) de [SEMrush.](https://www.99signals.com/go/semrush/) L'outil est conviviable et facile à utiliser. La version gratuite vous permet d'analyser gratuitement jusqu'à 50 pages. Si vous débutez avec un petit site, cela peut être suffisant.

Pour analyser votre site web par [SEMrush,](https://www.99signals.com/go/semrush/) il suffit de créer un nouveau projet et de sélectionner le nombre de pages que vous souhaitez analyser par SEMrushBot.

SEMrush, ou l'un des autres outils SEO présentés, analysera votre site Web à la recherche d'erreurs, d'avertissements et de problèmes, puis fournira des recommandations et des conseils SEO techniques pour corriger ces erreurs, toujours dans le but d'améliorer la santé technique globale de votre site Web.

Sinon, vous pouvez combiner certaines [extensions Chrome](https://yoomweb.com/blogue/outils-et-logiciels/26-meilleures-extensions-chrome-gratuites-pour-le-referencement-seo.html) gratuits [pour SEO](https://yoomweb.com/blogue/outils-et-logiciels/26-meilleures-extensions-chrome-gratuites-pour-le-referencement-seo.html) qui peuvent vous offrir des fonctionnalités intéressantes dans l'analyse technique de votre site.

### **5. Optimiser les liens internes (H3)**

Un lien interne est un lien hypertexte qui pointe vers une autre page du même site Web.

Bien que les liens internes n'aient pas la même influence sur les classements de recherche que les liens externes, mais ils jouent toujours un rôle essentiel pour aider les moteurs de recherche à comprendre la hiérarchie des informations de votre site Web et à établir une architecture de site optimisée pour le référencement.

Quelle est donc la manière la plus simple d'optimiser les liens internes de votre site?

Moz recommande d'utiliser des mots-clés descriptifs dans le texte d'ancrage qui donnent une idée des mots clés que la page source tente de cibler. Cependant, les algorithmes Google sont rendus très intelligents aujourd'hui pour comprendre le contenu des pages.

### **6. Inclure vos mots clés principaux dans le texte alternatif des images (ALT)**

Google ne peut pas voir le contenu d'une image. Il utilise plutôt des métadonnées telles que le nom du fichier image et le texte alternatif de l'image (ALT) pour déterminer le contenu d'une image.

Le texte est utilisé dans un code HTML pour décrire l'apparence et la fonction d'une image sur une page.

En règle générale, la meilleure pratique pour le texte alternatif est de le garder descriptif en utilisant suffisamment les mots clés principaux que vous ciblez. En même temps, assurez-vous de ne pas le bourrer de mots-clés pour éviter que votre site soit pénalisé.

Le référencement d'image ne se limite pas à l'ajout de texte alternatif. L'utilisation et l'optimisation des images aident à améliorer l'expérience utilisateur en offrant un contenu fluide et facile à lire et par conséquent entraînent une amélioration des performances de votre site dans les moteurs de recherche.

### **7. Utilisez des URL canoniques pour éviter les problèmes de contenu dupliqué**

Vous devez toujours veiller à analyser votre site web et de supprimer le contenu en double sur votre site.

Vous ne devez jamais publier intentionnellement un contenu déjà existant sur d'autres sites ou sur d'autres pages de votre site.

Également, certains CMS comme Wordpress et Joomla peuvent provoquer des pages en double, en particulier si une page est accessible via plusieurs menus.

Plusieurs outils peuvent vous aider à détecter le contenu en double sur votre site.

Les outils que nous avons énumérés précédemment comme SEMrush et Ahrefs peuvent vous aider à analyser et à corriger les problèmes de contenu en double sur votre site.

Cela dit, il existe des cas où le contenu en double sur votre site ne peut être évité. Dans de tels cas, utilisez des URL canoniques.

Les URL canoniques sont utiles lorsque vous répliquez un article de blog d'un site Web à l'autre. Ils sont particulièrement utiles si vous gérez un site Web de commerce électronique avec des centaines de pages identiques.

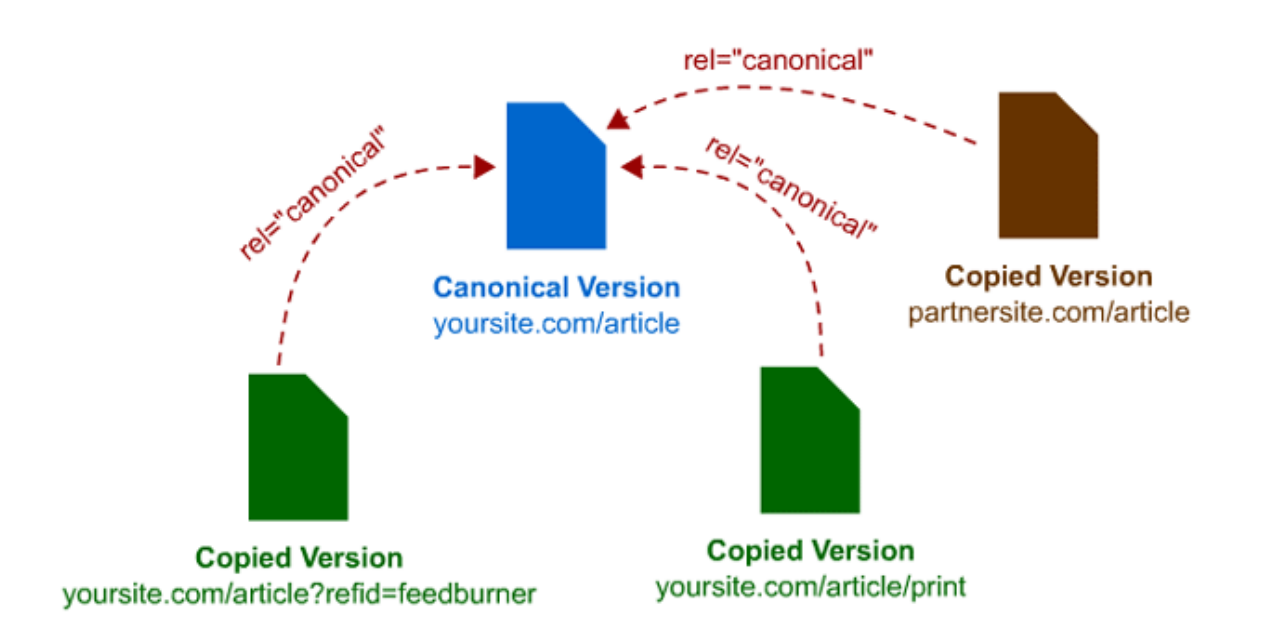

Source d'image : [moz.com](https://moz.com/blog/dispelling-a-persistent-rel-canonical-myth)

Ainsi, afin d'éviter la duplication de contenu et une pénalité Google, configurez une URL canonique à l'aide de la balise rel-canonical. Vous pouvez ajouter la balise rel-canonical via le plugin Yoast SEO si vous utilisez WordPress.

Accédez simplement aux paramètres avancés sur Yoast, puis accédez à URL canonique et entrez l'URL de l'article d'origine.

### **8. Installez un certificat SSL pour votre site Web**

Google a confirmé en 2014 que les certificats SSL (HTTPS) sont désormais un signal de classement. Aujourd'hui, ce n'est plus une option. Si vous site n'est pas sécurisé, il ne faut pas tarder à le faire. La majorité d'hébergeurs offrent le certificat gratuitement avec votre hébergement.

### **9. Vérifier et corriger les erreurs d'exploration dans Google Search Console**

Recherchez les erreurs d'exploration dans Google Search Console régulièrement et corrigez-les rapidement car ce sont de graves problèmes SEO techniques qui peuvent nuire aux performances de votre site Web et nuire à votre classement sur les moteurs de recherche.

Google Search Consol vous propose une panoplie de fonctionnalités permettant de vous indiquer les problèmes techniques reliés à votre site tel que les pages non existants (404), les liens internes et externes avec ancrage, les pages non adaptées aux mobiles, problèmes avec des données structurées, le temps de chargement de vos pages et les problèmes reliées à l'expérience utilisateur en général (et récemment les [Signaux Web Essentiels](https://yoomweb.com/blogue/seo/mesurer-les-signaux-web-essentiels-core-web-vitals.html) qui deviendront un facteur de classement en 2021).

Vous pouvez même tester vos pages en temps réel sur Google Search Consol.

Pendant que vous y êtes, vérifiez également votre fichier robots.txt pour vous assurer que vous ne bloquez pas les pages qui ne devraient pas être bloquées.

### **10. Trouvez et corrigez les liens brisés sur votre site**

Les liens brisés ne sont pas seulement mauvais du point de vue du référencement technique, mais ils peuvent également nuire à l'expérience utilisateur de votre site. Vous ne voudriez pas qu'un de vos lecteurs atterrisse sur une page "404 Not Found". Cela vient de créer une mauvaise première impression et l'utilisateur ne reviendra peutêtre plus jamais sur votre site.

C'est pourquoi vous devez vérifier régulièrement les liens cassés sur votre site et les corriger au fur et à mesure qu'ils apparaissent.

La majorité des CMS vous offrent des outils pour détecter les pages en problème.

Par exemple le CMS Joomla vous offre un plugin *Redirect* qui vous affiche tous les liens cassés.

Pour Wordpress, vous pouvez utiliser le plugin gratuit Broken Link Checker. Une fois le plugin activé, il analysera l'intégralité de votre site Web toutes les 72 heures à la recherche de liens rompus. Vous recevrez des notifications par e-mail lorsque le plugin trouvera des liens cassés sur votre site et vous pourrez les corriger rapidement.

### **Conseils et ressources bonus pour le référencement technique**

Le référencement technique est un vaste sujet qui nécessite une diligence et une mise à jour constantes. Bien que nous continuions de mettre à jour cet article pour vous fournir des informations plus approfondies sur le SEO technique, voici quelques tactiques supplémentaires que vous pouvez utiliser pour optimiser le référencement technique de votre site:

• **Utilisez Google AMP** - AMP signifie Accelerated Mobile Pages. Ces pages sont conçues pour se charger très rapidement sur les appareils mobiles. Bien que Google n'ait pas annoncé que l'AMP soit un signal de classement des

moteurs de recherche, Google a poussé les éditeurs à utiliser l'AMP. Si vous êtes un utilisateur de WordPress, il est super facile d'implémenter AMP. Téléchargez simplement le plugin Google AMP et vous êtes prêt.

- **Utilisez [les données structurées](https://yoomweb.com/blogue/seo/donnees-structurees-et-resulats-enrichis-google.html) Schema.org**
- **Vérifiez et minimisez le nombre de redirections 301 pour votre site :** Vous pouvez utiliser un outil comme SEMrush ou Broken Link Checker (voir # 10) pour vérifier et réduire le nombre de redirections 301 sur votre site.
- **Préférez toujours les sous-dossiers aux sous**-**domaines :** C'est un long débat en cours, mais la plupart des experts en référencement conviennent que les sous-dossiers se classent mieux dans les SERP que les sous-domaines. Les conseils pour les webmasters de Google l'ont abordé également en maintes reprises.

### **Liste de contrôle technique et résumé SEO**

Le référencement technique prend souvent le pas sur les aspects de la mise en [page](https://www.99signals.com/on-page-seo-tips/) et de la création de liens. Mais il est tout aussi important de résoudre les problèmes techniques sur votre site pour améliorer la santé et les performances de votre site web sur les SERPs.

Pour résumer, voici la liste de contrôle technique SEO en 10 points pour augmenter le trafic de votre site Web:

- # 1 Optimisez votre site Web pour les appareils mobiles
- # 2 Créez et optimisez votre sitemap XML
- # 3 Augmentez la vitesse de chargement de votre site Web
- # 4 Corrigez les erreurs sur votre site et les avertissements avec des audits de site hebdomadaires
- # 5 Optimiser les liens internes et essayer d'obtenir des liens externes naturels
- # 6 Incluez vos principaux mots clés dans le texte alternatif de l'image
- # 7 Utilisez des URL canoniques pour éviter les problèmes de contenu dupliqué
- # 8 Installez un certificat SSL (HTTPS)
- # 9 Vérifiez et corrigez les erreurs d'exploration dans la Google Search Console
- # 10 Trouvez et corrigez les liens cassés sur votre site

À propos de l'auteur : Jamal El Khaiat, Maitrise en gestion des technologies de l'information à L'université Laval (QC), Canada. Possédant plus de 20 ans d'expérience dans le domaine de développement web et le référencement naturel. Le référencement naturel (SEO) ne fait pas parti de sa vie professionnelle mais plutôt d'une passion qu'elle l'accompagne depuis plusieurs années.

\_\_\_\_\_\_\_\_\_\_\_\_\_\_\_\_\_\_\_\_\_\_\_\_\_\_\_\_\_\_\_\_\_\_\_\_\_\_\_\_\_\_\_\_\_\_\_\_\_\_\_\_\_\_\_\_\_\_\_\_\_\_\_\_\_\_\_\_\_\_\_\_\_\_\_\_\_\_\_\_\_\_\_\_\_

Jamal El Khaiat possède également une solide expérience dans le domaine de l'intelligence d'affaires et la gestion de projets en relation avec les entrepôts de données et le Big Data.

#### **Nous suivre :**

- Twitter : <https://twitter.com/YoomWebCom>
- linkedin : <https://ca.linkedin.com/in/khaiat>
- Facebook:<https://www.facebook.com/YoomWebCom>
- Site Web de Jamal El Khaiat: <https://yoomweb.com/>